# Configuração de VPDN de discagem usando grupos de VPDN e TACACS+  $\ddot{\phantom{0}}$

## **Contents**

**[Introduction](#page-0-0) [Prerequisites](#page-0-1) [Requirements](#page-0-2)** [Componentes Utilizados](#page-1-0) **[Conventions](#page-1-1)** [Informações de Apoio](#page-1-2) **[Configurar](#page-1-3)** [Diagrama de Rede](#page-1-4) [Configurações](#page-2-0) **[Verificar](#page-7-0) [Troubleshoot](#page-7-1)** [Comandos para Troubleshooting](#page-7-2) [Informações Relacionadas](#page-8-0)

### <span id="page-0-0"></span>**Introduction**

Este documento fornece uma configuração de exemplo para VPDN (Virtual Private Dialup Networks) de discagem, usando grupos VPDN e TACACS+ (Terminal Access Controller Access Control System Plus).

### <span id="page-0-1"></span>**Prerequisites**

### <span id="page-0-2"></span>**Requirements**

Antes de tentar esta configuração, verifique se estes requisitos são atendidos:

Você precisa ter:

- Um roteador Cisco para acesso de cliente (NAS/LAC) e um roteador Cisco para acesso à rede (HGW/LNS) com conectividade IP entre eles.
- Nomes de host dos roteadores ou nomes locais a serem usados nos grupos de VPDN.
- O protocolo de tunelamento a ser usado. Pode ser o protocolo L2T (Layer 2 Tunneling, Encapsulamento de Camada 2) ou o protocolo L2F (Layer 2 Forwarding, Encaminhamento de Camada 2).
- Uma senha para que os roteadores autentiquem o túnel.
- Um critério de tunelamento. Esse pode ser o nome de domínio ou o DNIS (Serviço de

identificação de número discado).

- Nomes de usuário e senhas para o usuário (discagem do cliente).
- Endereços IP e chaves para os servidores TACACS+.

#### <span id="page-1-0"></span>Componentes Utilizados

Este documento não se restringe a versões de software e hardware específicas.

The information in this document was created from the devices in a specific lab environment. All of the devices used in this document started with a cleared (default) configuration. If your network is live, make sure that you understand the potential impact of any command.

#### <span id="page-1-1"></span>**Conventions**

Para obter mais informações sobre convenções de documento, consulte as [Convenções de dicas](//www.cisco.com/en/US/tech/tk801/tk36/technologies_tech_note09186a0080121ac5.shtml) [técnicas Cisco](//www.cisco.com/en/US/tech/tk801/tk36/technologies_tech_note09186a0080121ac5.shtml).

### <span id="page-1-2"></span>Informações de Apoio

Para obter uma introdução detalhada sobre redes de discagem privada virtual (VPDN) e grupos de VPDN, consulte [Entendendo a VPDN.](//www.cisco.com/warp/customer/471/vpdn_20980.html) Este documento é expandido na configuração do VDPN e adiciona o Terminal Access Controller Access Control System Plus (TACACS+).

### <span id="page-1-3"></span>**Configurar**

Nesta seção, você encontrará informações para configurar os recursos descritos neste documento.

Observação: para encontrar informações adicionais sobre os comandos usados neste documento, use a [ferramenta Command Lookup Tool](//tools.cisco.com/Support/CLILookup/cltSearchAction.do) (somente clientes [registrados\)](//tools.cisco.com/RPF/register/register.do).

#### <span id="page-1-4"></span>Diagrama de Rede

Este documento utiliza a seguinte configuração de rede:

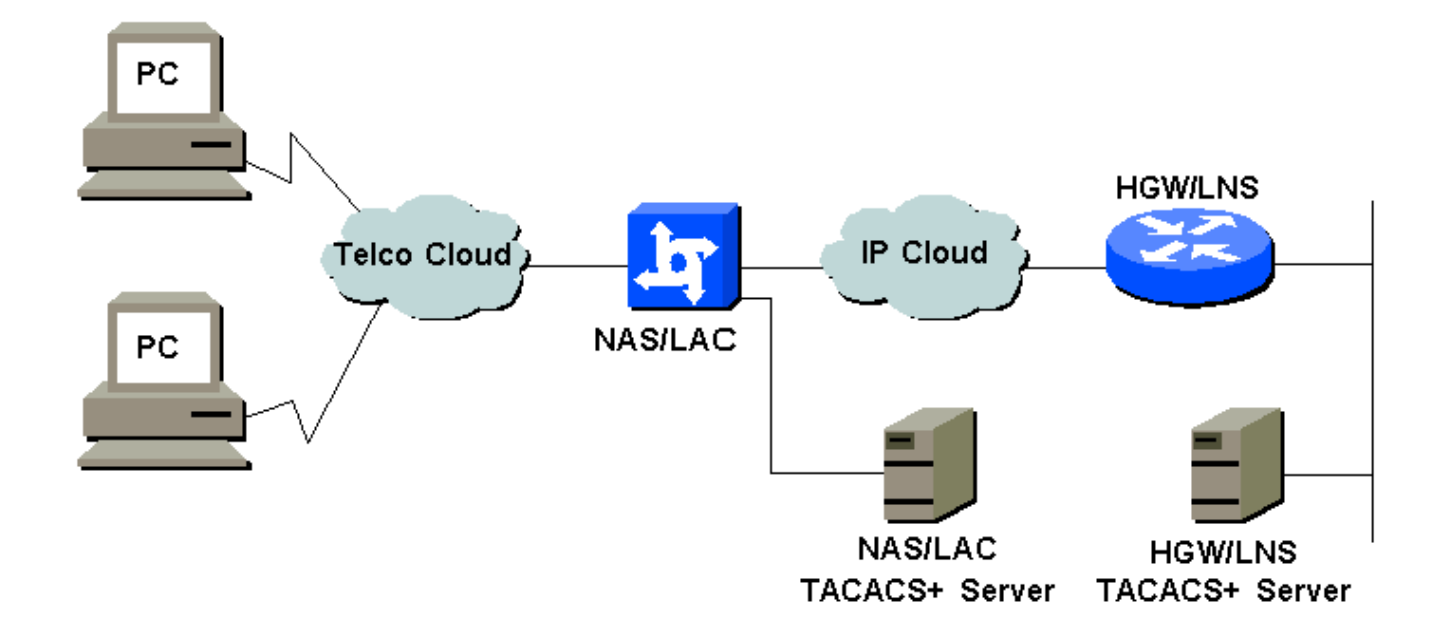

#### <span id="page-2-0"></span>**Configurações**

Este documento utiliza as seguintes configurações:

- NAS/LAC
- HGW/LNS
- Arquivo de configuração NAS/LAC TACACS+
- Arquivo de configuração TACACS+ HGW/LNS

#### NAS/LAC

```
!
version 12.0
service timestamps debug datetime msec
service timestamps log datetime msec
!
hostname as5300
!
aaa new-model
aaa authentication login default local
aaa authentication login CONSOLE none
aaa authentication ppp default if-needed group tacacs+
aaa authorization network default group tacacs+
enable password somethingSecret
!
username john password 0 secret4me
!
ip subnet-zero
!
vpdn enable
!
isdn switch-type primary-5ess
!
controller T1 0
 framing esf
 clock source line primary
  linecode b8zs
 pri-group timeslots 1-24
!
```

```
controller T1 1
  framing esf
 clock source line secondary 1
 linecode b8zs
 pri-group timeslots 1-24
!
controller T1 2
 framing esf
 linecode b8zs
 pri-group timeslots 1-24
!
controller T1 3
 framing esf
 linecode b8zs
 pri-group timeslots 1-24
!
interface Ethernet0
 ip address 172.16.186.52 255.255.255.240
 no ip directed-broadcast
!
interface Serial023
 no ip address
 no ip directed-broadcast
 encapsulation ppp
 ip tcp header-compression passive
 dialer rotary-group 1
 isdn switch-type primary-5ess
 isdn incoming-voice modem
 no cdp enable
!
interface Serial123
 no ip address
 no ip directed-broadcast
 encapsulation ppp
 ip tcp header-compression passive
 dialer rotary-group 1
 isdn switch-type primary-5ess
 isdn incoming-voice modem
 no cdp enable
!
interface Serial223
 no ip address
 no ip directed-broadcast
 encapsulation ppp
 ip tcp header-compression passive
 dialer rotary-group 1
 isdn switch-type primary-5ess
 isdn incoming-voice modem
 no cdp enable
!
interface Serial323
 no ip address
 no ip directed-broadcast
 encapsulation ppp
 ip tcp header-compression passive
 dialer rotary-group 1
 isdn switch-type primary-5ess
 isdn incoming-voice modem
 no cdp enable
!
interface FastEthernet0
 no ip address
 no ip directed-broadcast
 shutdown
```
! interface Group-Async1 ip unnumbered Ethernet0 no ip directed-broadcast encapsulation ppp ip tcp header-compression passive async mode interactive peer default ip address pool IPaddressPool no cdp enable ppp authentication chap group-range 1 96 ! interface Dialer1 ip unnumbered Ethernet0 no ip directed-broadcast encapsulation ppp ip tcp header-compression passive dialer-group 1 peer default ip address pool IPaddressPool no cdp enable ppp authentication chap ! ip local pool IPaddressPool 10.10.10.1 10.10.10.254 no ip http server ip classless ip route 0.0.0.0 0.0.0.0 172.16.186.49 ! tacacs-server host 172.16.171.9 tacacs-server key 2easy ! line con 0 login authentication CONSOLE transport input none line 1 96 autoselect during-login autoselect ppp modem Dialin line aux 0 line vty 0 4 ! end HGW/LNS ! version 12.0 service timestamps debug uptime service timestamps log uptime ! hostname access-9 !

```
aaa new-model
aaa authentication login default local
aaa authentication login CONSOLE none
aaa authentication ppp default if-needed group tacacs+
aaa authorization network default group tacacs+
enable password somethingSecret
!
ip subnet-zero
!
vpdn enable
!
```

```
vpdn-group DEFAULT
! Default L2TP VPDN group
  accept-dialin
  protocol any
  virtual-template 1
  local name LNS
  lcp renegotiation always
 l2tp tunnel password 0 not2tell
!
vpdn-group POP1
 accept-dialin
  protocol l2tp
  virtual-template 2
  terminate-from hostname LAC
  local name LNS
 l2tp tunnel password 0 2secret
!
vpdn-group POP2
 accept-dialin
  protocol l2f
  virtual-template 3
  terminate-from hostname NAS
  local name HGW
 lcp renegotiation always
!
interface FastEthernet0/0
 ip address 172.16.186.1 255.255.255.240
 no ip directed-broadcast
!
interface Virtual-Template1
  ip unnumbered FastEthernet0/0
  no ip directed-broadcast
  ip tcp header-compression passive
 peer default ip address pool IPaddressPool
 ppp authentication chap
!
interface Virtual-Template2
 ip unnumbered Ethernet0/0
 no ip directed-broadcast
 ip tcp header-compression passive
 peer default ip address pool IPaddressPoolPOP1
 compress stac
 ppp authentication chap
!
interface Virtual-Template3
  ip unnumbered Ethernet0/0
 no ip directed-broadcast
 ip tcp header-compression passive
 peer default ip address pool IPaddressPoolPOP2
 ppp authentication pap
 ppp multilink
!
ip local pool IPaddressPool 10.10.10.1 10.10.10.254
ip local pool IPaddressPoolPOP1 10.1.1.1 10.1.1.254
ip local pool IPaddressPoolPOP2 10.1.2.1 10.1.2.254
ip classless
no ip http server
!
tacacs-server host 172.16.186.9
tacacs-server key not2difficult
!
line con 0
login authentication CONSOLE
```

```
transport input none
line 97 120
line aux 0
line vty 0 4
!
!
end
Arquivo de configuração NAS/LAC TACACS+
key = 2easy
# Use L2TP tunnel to 172.16.186.1 when 4085555100 is
dialed
user = dnis:4085555100 {
         service = ppp protocol = vpdn {
           tunnel-id = anonymous
           ip-addresses = 172.16.186.1
            tunnel-type = l2tp
          }
        }
# Password for tunnel authentication
user = anonymous {
        chap = cleartext not2tell
        }
###
# Use L2TP tunnel to 172.16.186.1 when 4085555200 is
dialed
user = dnis:4085555200 {
         service = ppp protocol = vpdn {
           tunnel-id = LAC
           ip-addresses = 172.16.186.1
            tunnel-type = l2tp
          }
        }
# Password for tunnel authentication
user = LAC \{ chap = cleartext 2secret
        }
###
# Use L2F tunnel to 172.16.186.1 when user authenticates
with cisco.com domain
user = cisco.com {
          service = ppp protocol = vpdn {
           tunnel-id = NAS
           ip-addresses = 172.16.186.1 tunnel-type = l2f
          }
        }
# Password for tunnel authentication
user = NAS {
         chap = cleartext cisco
       \lambda# Password for tunnel authentication
```

```
user = HGW {
        chap = cleartext cisco
        }
Arquivo de configuração TACACS+ HGW/LNS
key = not2difficult
# Password for tunnel authentication
user = NAS {
        chap = cleartext cisco
        }
# Password for tunnel authentication
user = HGW {
        chap = cleartext cisco
       }
user = santiago {
         chap = cleartext letmein
        service = ppp protocol = 1cp { }
        service = ppp protocol = ip \{ \} }
user = santiago@cisco.com {
         global = cleartext letmein
        service = ppp protocol = lep { }
        service = ppp protocol = multilink { }
        service = ppp protocol = ip { }
        }
```
### <span id="page-7-0"></span>**Verificar**

Esta seção fornece informações que você pode usar para confirmar se sua configuração está funcionando adequadamente.

A [Output Interpreter Tool \(](https://www.cisco.com/cgi-bin/Support/OutputInterpreter/home.pl)[somente clientes registrados\) oferece suporte a determinados](//tools.cisco.com/RPF/register/register.do) [comandos show, o que permite exibir uma análise da saída do comando show.](//tools.cisco.com/RPF/register/register.do)

- show vpdn tunnel all exibe detalhes de todos os túneis ativos.
- show user exibe o nome do usuário conectado.
- $\bullet$  show interface virtual-access  $\#$ —permite verificar o status de uma interface virtual específica no HGW/LNS.

### <span id="page-7-1"></span>**Troubleshoot**

Esta seção fornece informações que podem ser usadas para o troubleshooting da sua configuração.

#### <span id="page-7-2"></span>Comandos para Troubleshooting

Observação: antes de inserir o comando debug, consulte [Informações importantes sobre os](//www.cisco.com/en/US/tech/tk801/tk379/technologies_tech_note09186a008017874c.shtml) [comandos debug](//www.cisco.com/en/US/tech/tk801/tk379/technologies_tech_note09186a008017874c.shtml).

- debug vpdn l2x-events exibe o diálogo entre NAS/LAC e HGW/LNS para criação de túneis ou sessões.
- debug ppp authentication permite verificar se um cliente está passando a autenticação.
- debug ppp negotiation permite verificar se um cliente está passando a negociação PPP. Você pode ver quais opções (como retorno de chamada, MLP e assim por diante) e quais protocolos (como IP, IPX e assim por diante) estão sendo negociados.
- debug ppp error exibe erros de protocolo e estatísticas de erro, associados à negociação e à operação da conexão PPP.
- debug vtemplate exibe a clonagem de interfaces de acesso virtual no HGW/LNS. Você pode ver quando a interface é criada (clonada do modelo virtual) no início da conexão de discagem e quando a interface é destruída quando a conexão é encerrada.
- debug aaa authentication —permite verificar se o usuário ou túnel está sendo autenticado pelo servidor de autenticação, autorização e contabilização (AAA).
- $\bullet$  debug aaa authorization permite verificar se o usuário está sendo autorizado pelo servidor AAA.
- **debug aaa per-user** permite verificar o que é aplicado a cada usuário autenticado. Isso é diferente das depurações gerais listadas acima.

# <span id="page-8-0"></span>Informações Relacionadas

- [Páginas de suporte de tecnologia Discar](//www.cisco.com/cisco/web/psa/configure.html?mode=tech&level0=277907760&referring_site=bodynav)
- [Suporte Técnico Cisco Systems](//www.cisco.com/cisco/web/support/index.html?referring_site=bodynav)